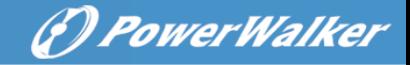

# **Online UPS**

# PowerWalker VFI 6000T LCD (L) PowerWalker VFI 10000T LCD (L)

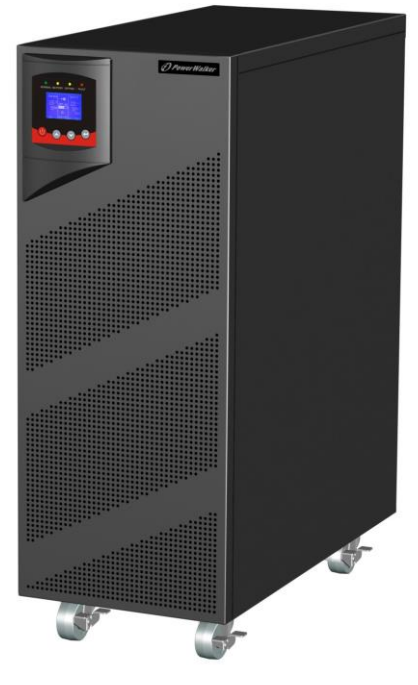

**Manual (EN)**

**Uninterruptible Power Supply System**

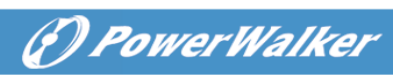

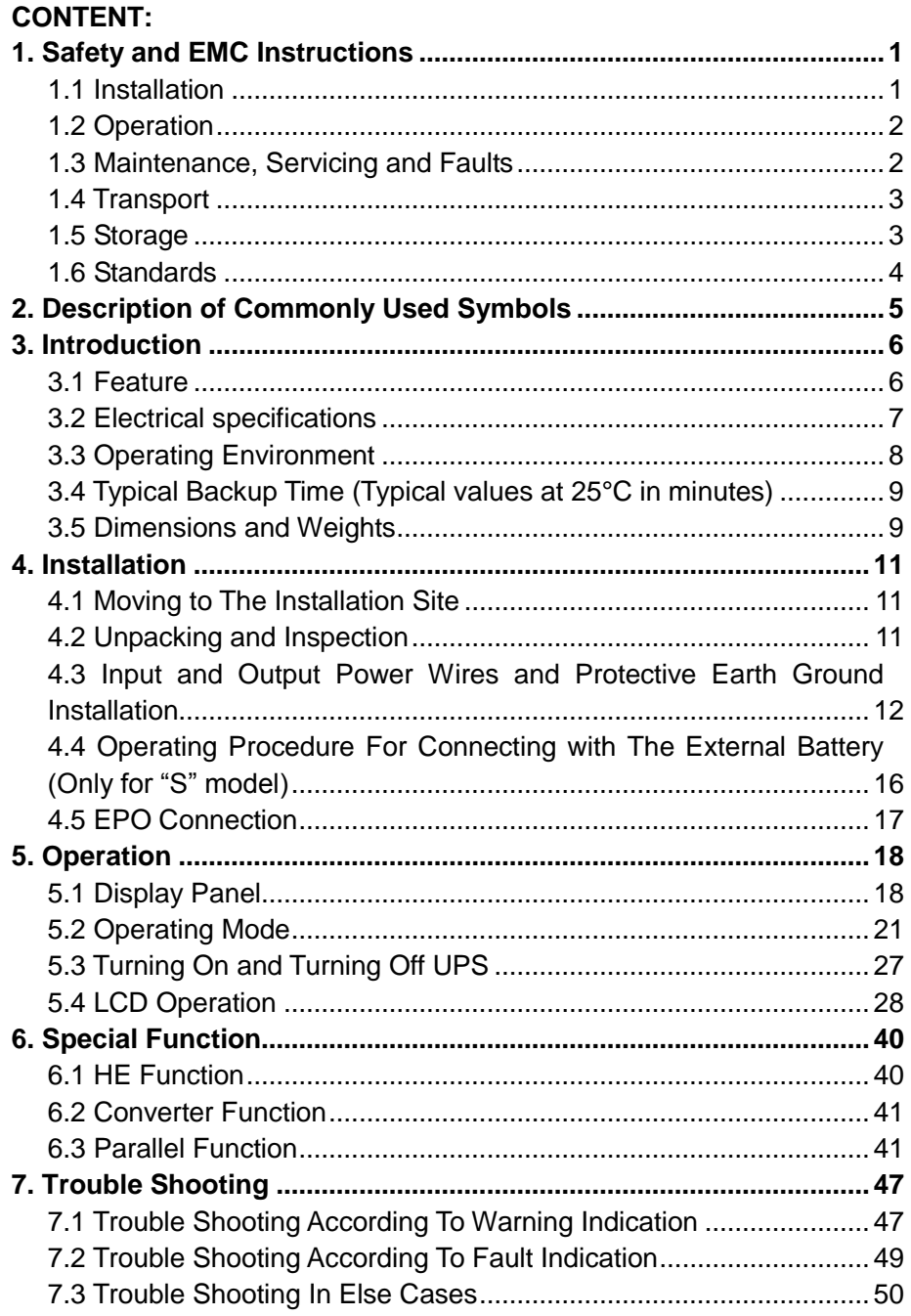

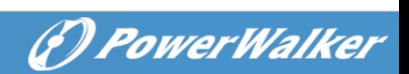

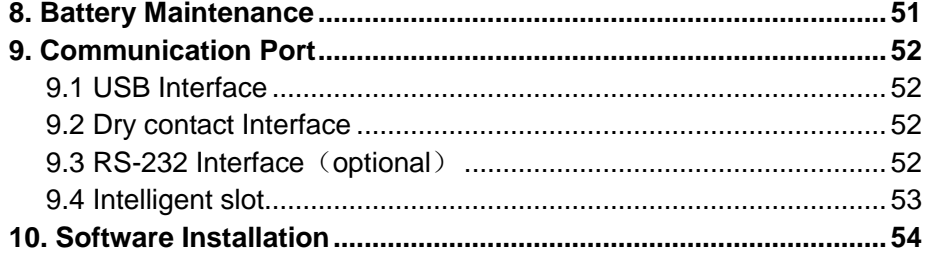

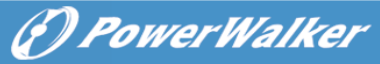

# <span id="page-3-0"></span>**1. Safety and EMC Instructions**

**Please read carefully the following user manual and the safety instructions before installing the unit or using the unit!**

# <span id="page-3-1"></span>**1.1 Installation**

- This is permanently connected equipment, and it must be installed by qualified maintenance personnel.
- Condensation may occur if the UPS is moved directly from a cold to a warm environment. The UPS must be absolutely dry before being installed. Please allow an acclimatization time of at least two hours.
- Do not install the UPS near water or in damp environment.
- Do not install the UPS where it would be exposed to direct sunlight or near heat.
- Do not connect appliances or items of equipment which would overload the UPS (e.g. laser printers, etc) to the UPS output.
- Place cables in such a way that no one can step on or trip over them.
- Connect UPS with the earth reliably before connecting to the building wiring terminal, and external battery source must also be earthed.
- An integral single emergency switching device which prevents further supply to the load by the UPS in any mode of operation should be provided in the building wiring installation.
- An appropriate disconnect device as short-circuit backup protection should be provided in the building wiring installation.
- The equipment is powered by two sources: the mains source, the internal battery or the external battery source.

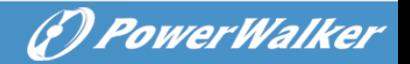

- With the installation of the equipment, the sum of the leakage current of the UPS and the connected load does not exceed 5% of rated value of input current.
- Do not block ventilation openings in the UPS's housing. Ensure allow at least 50cm of space on front and rear of the UPS.

## <span id="page-4-0"></span>**1.2 Operation**

- Do not disconnect the mains cable on the UPS or the building wiring terminals during operation since this would remove the protective earth from the UPS and all connected loads.
- The UPS output terminal block may still be electrically lived even if the UPS is not connected to the building wiring terminal, for there is internal current source (batteries).
- In order to fully disconnect the UPS, first turn the input breaker in the "OFF" position, then disconnect the mains lead.
- Indiscriminate operation of switches may cause output loss or damage to equipment. Refer to instruction before conducting any control.
- While the UPSs work as a parallel system, the external parallel cable should be reinforced insulation.
- Ensure that no liquid or other foreign objects can enter the UPS.

#### <span id="page-4-1"></span>**1.3 Maintenance, Servicing and Faults**

- Do not remove the enclosure since the UPS operates with hazardous voltages. It is to be serviced only by qualified maintenance personnel.
- Caution risk of electric shock. Even after the unit is disconnected from the mains power supply (building wiring terminal), components inside the UPS are still connected to the battery which are potentially dangerous.

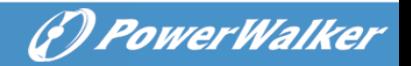

- Before carrying out any kind of service and/or maintenance, isolate UPS and disconnect the batteries. Verify that no current is present and no hazardous voltage exists in the capacitor or BUS capacitor.
- Batteries must be replaced only by qualified personnel.
- Batteries have a high short-circuit current and pose a risk of shock. Take all precautionary measures specified below and any other necessary measures when working with batteries:
	- $-$  remove all jewellery, wristwatches, rings and other metal objects
	- $-$  use only tools with insulated grips and handles.
- When changing batteries, replace with the same quantity and the same type of batteries.
- Do not attempt to dispose of batteries by burning them. It could cause explosion.
- The UPS may be connected to external battery module (EBM). Proper disposal of batteries is required. Refer to your local codes for disposal requirements.
- Do not open or destroy batteries. Effluent electrolyte can cause injury to the skin and eyes. It may be toxic.
- Replace the fuse only by a fuse of the same type and of the same spec in order to avoid fire hazards.

#### <span id="page-5-0"></span>**1.4 Transport**

• Please transport the UPS only in the original packaging to protect against shock and impact.

#### <span id="page-5-1"></span>**1.5 Storage**

 The UPS must be stockpiled in the room where it is ventilated and dry.

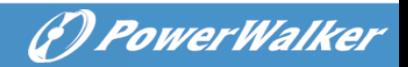

# <span id="page-6-0"></span>**1.6 Standards**

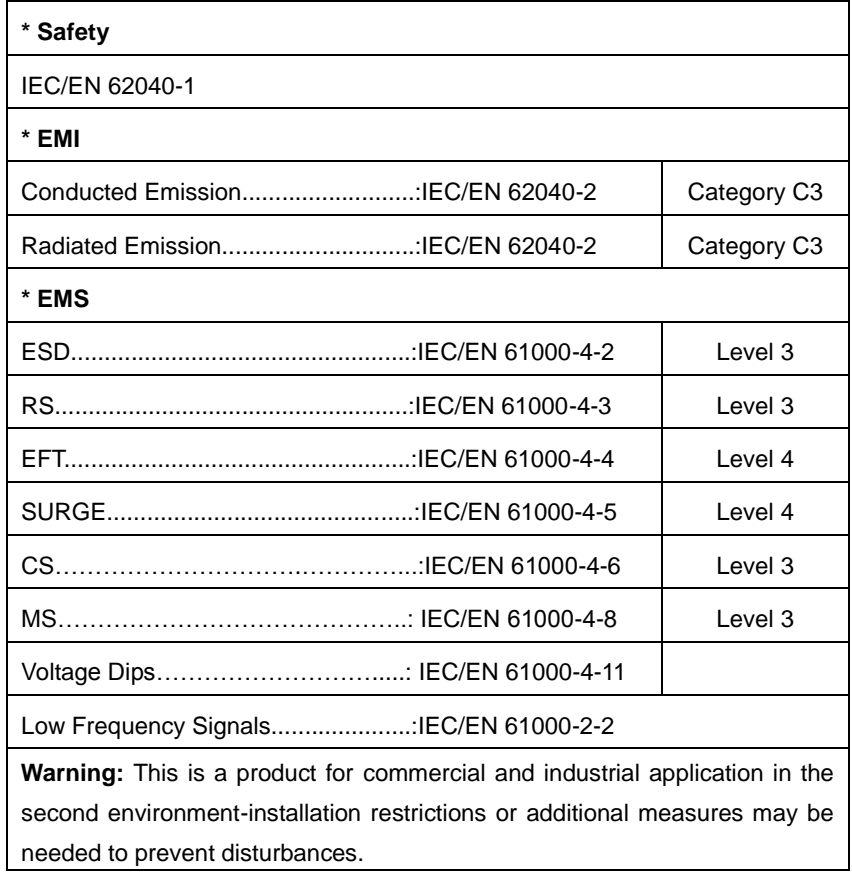

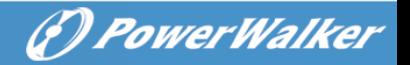

# <span id="page-7-0"></span>**2. Description of Commonly Used Symbols**

Some or all of the following symbols may be used in this manual. It is advisable to familiarize yourself with them and understand their meaning:

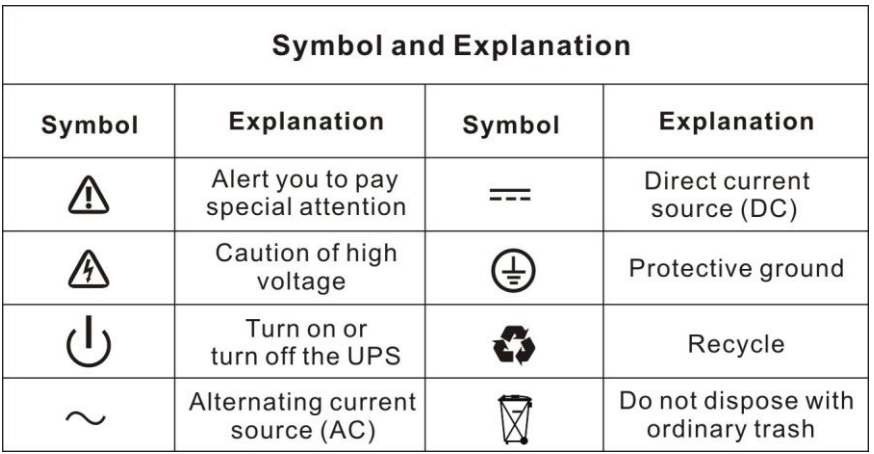

# <span id="page-8-0"></span>**3. Introduction**

This On-Line series is an uninterruptible power supply incorporating double-converter technology. It provides perfect protection specifically for computer equipments, communication servers, and data centers.

The double-converter principle eliminates all mains power disturbances. A rectifier converts the alternating current from the mains power to direct current. On the basis of this DC voltage, the inverter generates an AC sinusoidal voltage, which constantly supplies the loads. In the event of power failure, the maintenance-free batteries power the inverter.

This manual covers the UPS listed as follows. Please confirm whether it is the model you intend to purchase by performing a visual inspection of the Model No. on the rear panel of the UPS.

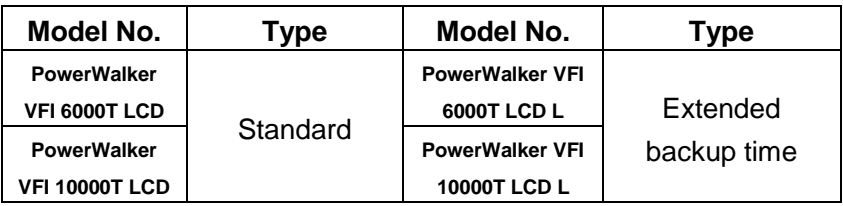

"S" Model: Extended backup time

# <span id="page-8-1"></span>**3.1 Feature**

This series UPS is a new generation of UPS, which provides the outstanding reliability, and most cost-performance ratio in the industrial. Following benefit the product has:

- True online double-conversion technology with high power density, frequency independence, and generator compatibility.
- Output power factor is 0.9, perfect output sine waveform, suitable almost all critical equipment.
- High input power factor  $\geq 0.99$ , overall high efficiency  $\geq 0.92$ , save power and wiring expense for user. Low input current distortion, avoid power pollution.

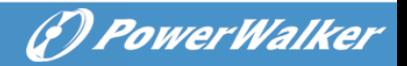

- Outstanding adaptability to the worst mains input condition. Extra wide input voltage, frequency range and waveform, avoid excessive dissipating limited battery energy.
- Internal charger could be up to 4Amps to decrease recharging time of battery. Optional external large charging current charger which is up to 12Amps could be supplied.
- N+X parallel redundancy to increase the reliability and flexibility. Number of parallel operating UPS is up to 4.
- HE mode with high efficiency  $\geq 0.96$ , save power expense for user.
- Input or output ISO transformer compatibility.
- Start-able without battery.

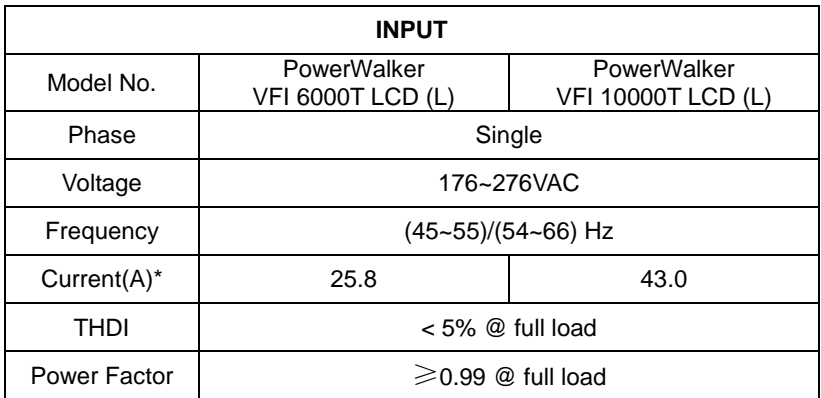

### <span id="page-9-0"></span>**3.2 Electrical specifications**

\*Rated current while input rated voltage is 230VAC

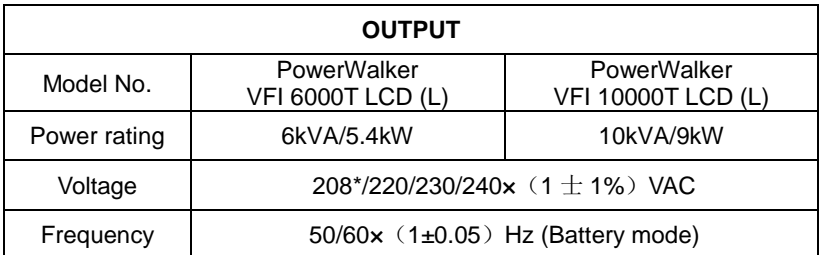

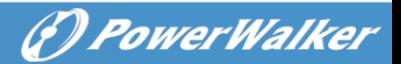

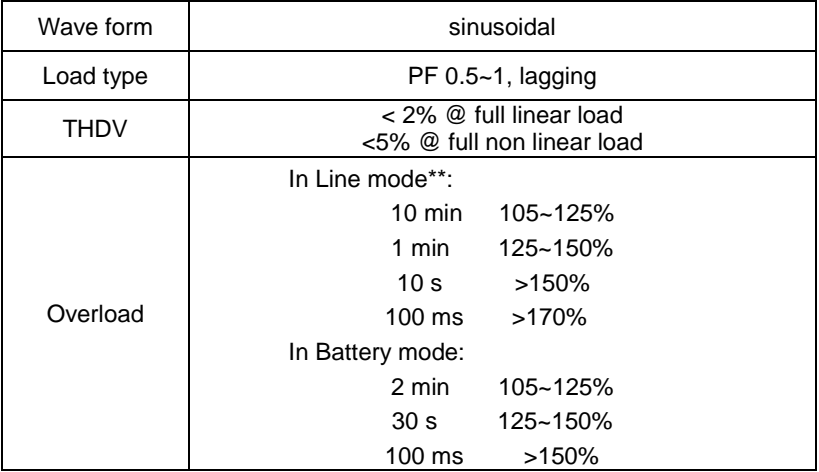

\*The load capacity would be derated to 90% automatically when the output voltage is adjusted to 208VAC.

\*\* The overload capacity would be derated automatically in Line mode while the circumstance temperature is larger than 35 degree.

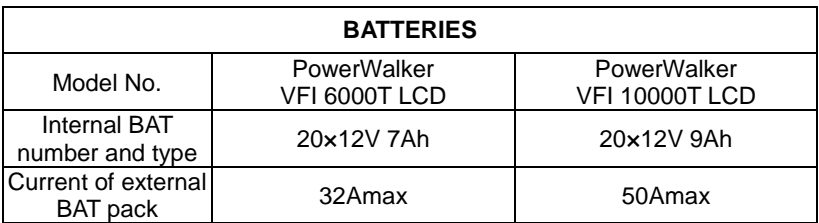

## <span id="page-10-0"></span>**3.3 Operating Environment**

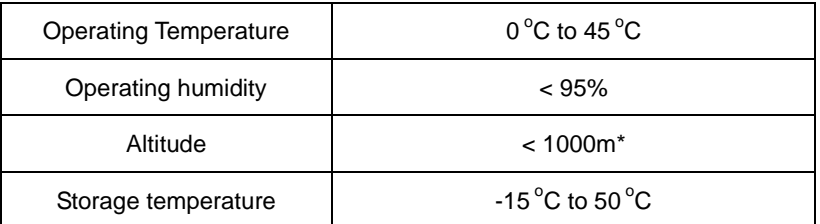

\*The load capacity should be derated 1% every 100m heightened on the basis of 1000m.

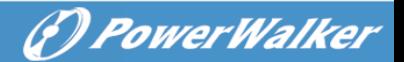

### <span id="page-11-0"></span>**3.4 Typical Backup Time (Typical values at 25°C in minutes)**

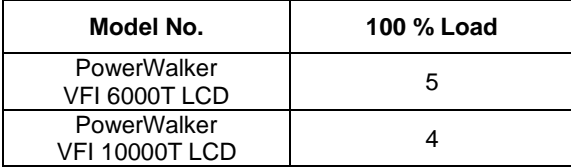

## <span id="page-11-1"></span>**3.5 Dimensions and Weights**

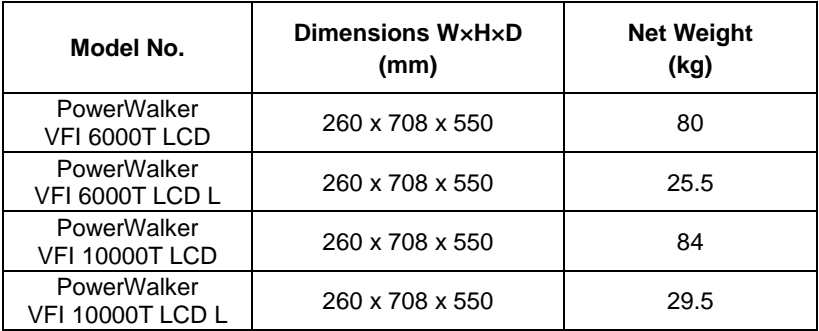

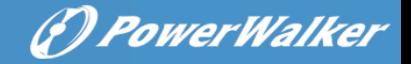

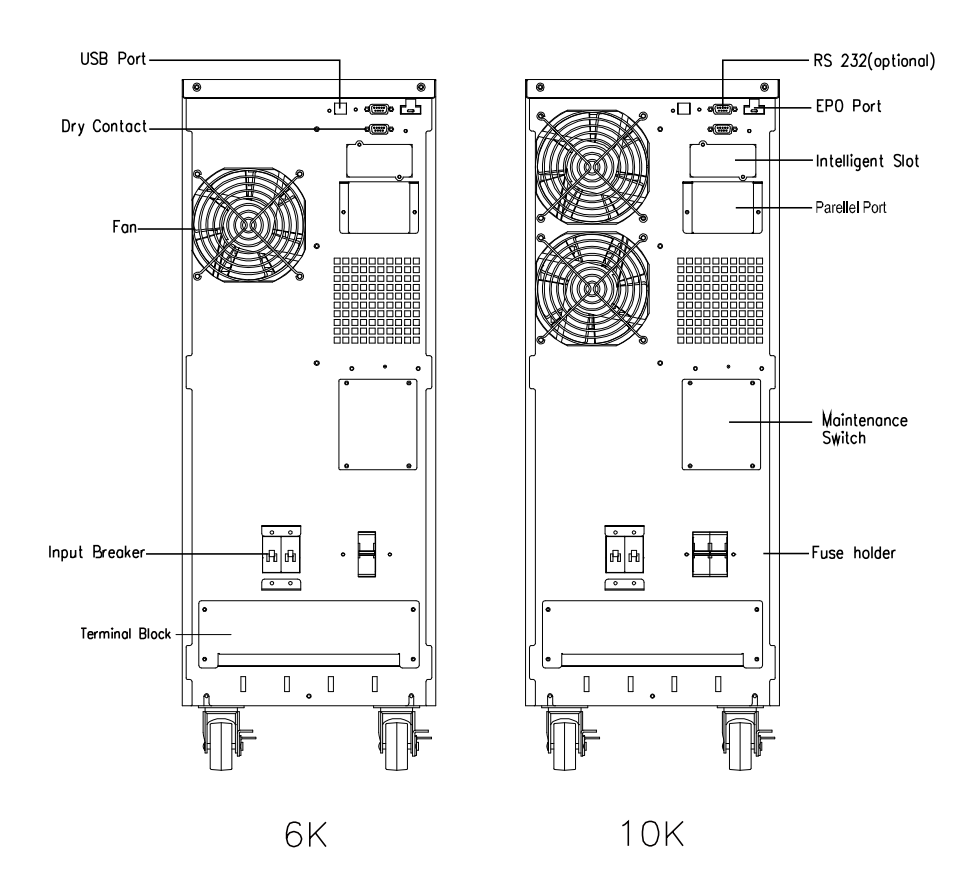

PowerWalker VFI 6000T LCD (L) PowerWalker VFI 10000T LCD (L) Fig. 3-1 Back View of PowerWalker VFI 6000T LCD (L)/ PowerWalker VFI 10000T LCD (L)

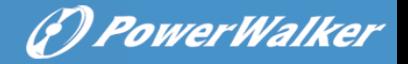

# <span id="page-13-0"></span>**4. Installation**

The system may be installed and wired only by qualified electricians in accordance with applicable safety regulations!

When installing the electrical wiring, please note the nominal amperage of your incoming feeder.

# <span id="page-13-1"></span>**4.1 Moving to The Installation Site**

The series UPS has wheels making it easy to move the UPS to the installation site after it has been unpacked. However, if the receiving area is far from the installation site, it is recommended to move the UPS by using a pallet jack or a truck before unpacking the UPS.

# <span id="page-13-2"></span>**4.2 Unpacking and Inspection**

1. At the installation site, the utmost care shall be taken when removing the packaging in order to avoid damaging the equipment. Cut the plastic poly-straps around the shipping container and remove the corrugated carton and the PS foam on the top of the UPS. With one or two people on each side of the UPS, lift the UPS out of the pallet.

**Warning:** the plastic poly-straps around the shipping container are under tension. While cutting, don't face to them, they will spring back and may cause eye injury.

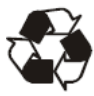

The shipping materials are recyclable. After unpacking, save them for later use or dispose of them appropriately.

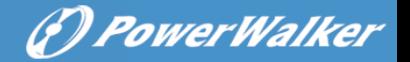

- 2. Check all packaging materials to ensure that no items are missing. The shipping package contains:
	- $\bullet$  A UPS
	- A user manual
	- A USB cable
	- A RS232 cable (optional)
	- [A parallel port cover p](javascript:void(0))late
	- ●Terminal splices 12pcs (using for the wire connection on input terminal)
	- EPO connector
- 3. Inspect the appearance of the UPS to see if there is any damage during transportation. Do not turn on the unit and notify the carrier and dealer immediately if there is any damage or lacking of some parts.

### <span id="page-14-0"></span>**4.3 Input and Output Power Wires and Protective Earth Ground Installation**

#### **4.3.1 Notes for installation**

- 1) The UPS must be installed in a location with good ventilation, far away from water, inflammable gas and corrosive agents.
- 2) Ensure the air vents on the front and rear of the UPS are not blocked. Allow at least 0.5m of space on each side.
- 3) Condensation to water drops may occur if the UPS is unpacked in a very low temperature environment. In this case it is necessary to wait until the UPS is fully dried inside out before proceeding installation and use. Otherwise there are hazards of electric shock.

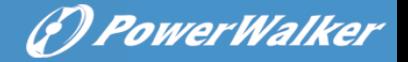

#### **4.3.2 Installation**

For safety, please cut off the mains power switch and battery fuse before installation!

Use cable cross section and protective device specification

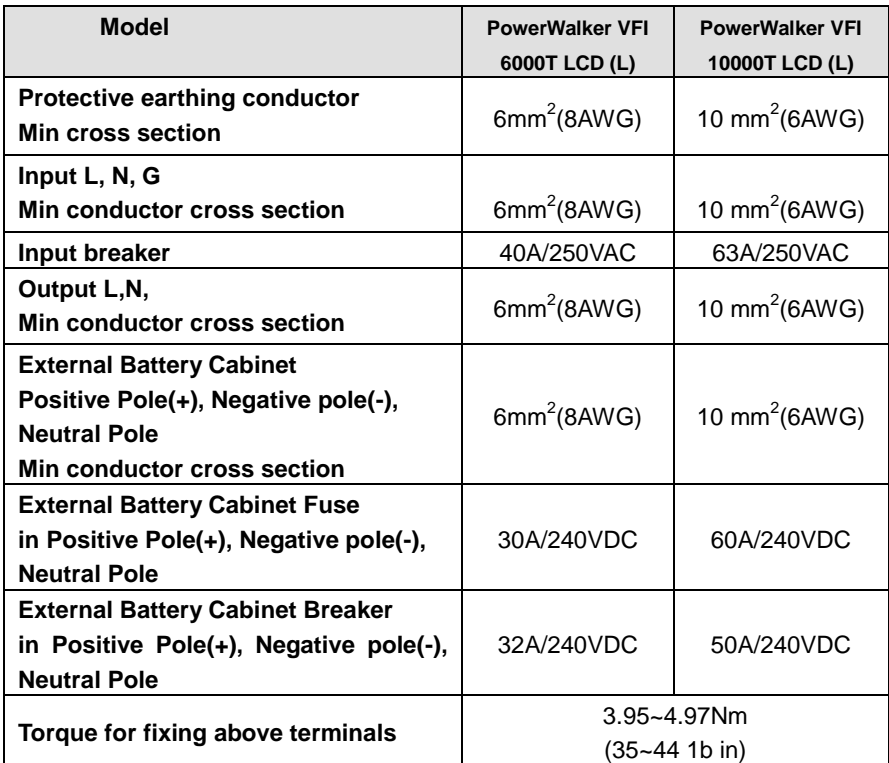

1) It is suggested to install an external isolating device against current backfeed between Mains input and UPS (see Fig.4-6). After the device is installed, it must add a warning label with the following wording or the equivalent on the external AC contactor: RISK OF VOLTAGE BACKFEED. Isolate the UPS before operating on this circuit, then check for hazardous voltage between all terminals.

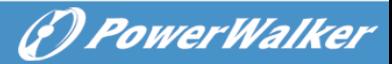

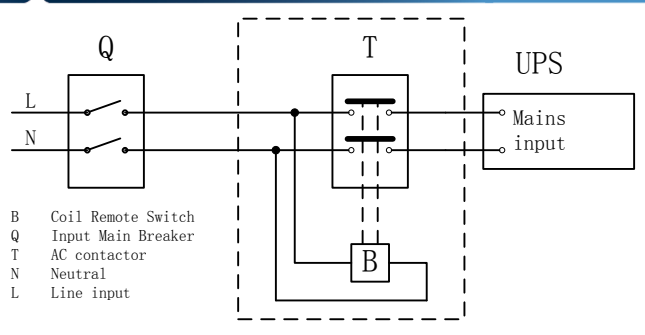

Fig.4-6 Typical external isolating device installation

- 2) No matter the UPS is connected to the mains power or not, the output of the UPS may be electrically live. The parts inside the unit may still have hazardous voltage after turning off the UPS. To make the UPS have no output, power off the UPS, and then cut off the mains power supply, wait the UPS shut down completely.
- 3) Open the terminal block cover located on the rear panel of UPS, please refer to the appearance diagram.
- 4) For PowerWalker VFI 6000T LCD UPS, it is recommended to select the UL1015 8AWG/6mm<sup>2</sup> or other insulated wire which complies with AWG Standard for the UPS input and output wirings.
- 5) For PowerWalker VFI 10000T LCD UPS, it is recommended to select the UL1015  $6$ AWG/10mm<sup>2</sup> or other insulated wire which complies with AWG Standard for the UPS input and output wirings.
- 6) Ensure the capacity of mains power supply. Do not use the wall receptacle as the input power source for the UPS, as its rated current is less than the UPS's maximum input current. Otherwise the receptacle may be burned and destroyed.
- 7) The protective earth ground wire should be installed first according to the following diagram. It is better to use green wire or green wire with yellow ribbon wire.

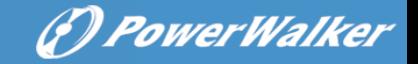

- 8) Connect other input and output wires to the corresponding input and output terminals according to the following diagram.
- 9) It is requested to use the accessorial terminal splices which can be compacted on the wires tightly, to ensure the connection between the wires and the terminal block is reliable.

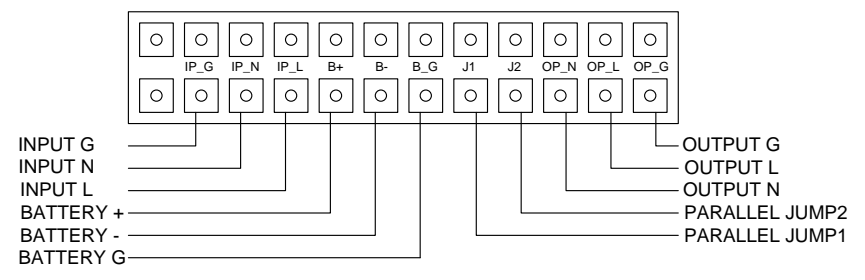

Fig. 4-7 Input and output Terminal Block wiring diagram

**Notes:** 1) If the UPS is used in single mode, JP1 and JP2 must be connected. If the UPS is used in parallel mode, the Jumper between JP1 and JP2 must be removed.

2) Battery+/- connection is only for "S" model.

- 10) Install an output breaker between the output terminal of UPS and the load, and the breaker should with leakage current protective function if necessary.
- 11) Turn off all the loads first before connecting the load with the UPS, then perform the connection and finally turn on the loads one by one.
- 12) After completing the installation, check all the wires is connected correctly and tightly.
- 13) Suggest charging the batteries for 8 hours before use. After installation, turn on the mains power switch and turn the input breaker in the "ON" position, the UPS will charge the batteries automatically. It can also use the UPS immediately without charging the batteries, but the backup time may be less than the standard value.

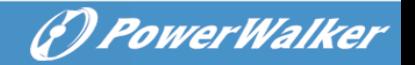

14) If it is necessary to connect the inductance load such as a monitor or a laser printer to the UPS, the start-up power should be used for calculating the capacity of the UPS, as its start-up power consumption is too big to make the UPS which capacity is small fail easily.

#### <span id="page-18-0"></span>**4.4 Operating Procedure For Connecting with The External Battery (Only for "S" model)**

- 1. The nominal DC voltage of external battery pack is 240VDC. Each battery pack consists of 20 pieces of 12V maintenance free batteries in series. To achieve longer backup time, it is possible to connect multi-battery packs, but the principle of "same voltage, same type" should be strictly followed.
- 2. For PowerWalker VFI 6000T LCD, select the UL1015 8AWG/6mm<sup>2</sup> respectively or other insulated wire which complies with AWG Standard for the UPS battery wirings.
- 3. For PowerWalker VFI 10000T LCD, select the UL1015  $6$ AWG/10mm<sup>2</sup> respectively or other insulated wire which complies with AWG Standard for the UPS battery wirings.
- 4. The external battery pack must be independent for each UPS. It is forbidden that two UPSs use same external battery pack.
- 5. The procedure of installing battery pack should be complied with strictly. Otherwise it may encounter the hazardous of electric shock.
	- 1) Ensure the UPS is not powered on and the mains input breaker is set in the "OFF" position.
	- 2) A DC breaker must be installed between the external battery pack and the UPS. The capacity of breaker must be not less than the data specified in the general specification.

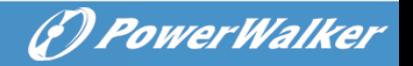

- 3) Set the external battery pack breaker in "OFF" position and connect the 20 pieces of batteries in series.
- 4) Connect the external battery pack to the battery terminals. Check the polarity of connection is correct.
- 5) Set the breaker of the battery pack in the "ON" position.
- 6) Set the mains input breaker in the "ON" position, the UPS would power on and start to charge the battery pack.

### <span id="page-19-0"></span>**4.5 EPO Connection**

#### **4.5.1 Introduction**

Emergency power off function which the UPS supplies is, when the emergency occurs, such as the failure of load, the UPS can cut off the output at once by operating the EPO port manually.

#### **4.5.2 The connection**

Normally the EPO connector is opened without any connection on the rear panel. Once the connector is closed with a wire, the UPS would stop the output and enter EPO status.

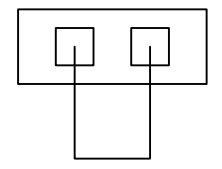

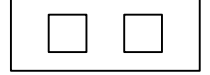

Enable the EPO status Disable the EPO status

Fig. 4-8 Default EPO status

To recover to normal status, first EPO connector should be opened, and enter LCD menu (illustrated in the chapter of 5.4.5) to clear EPO status, then UPS would stop alarm and recover to Bypass model. And UPS needs be turned on by manual operation.

The polarity of connector could be inversed by setting in LCD menu in the chapter of 5.4.7. Contact your local distributor for further information before modifying the settings.

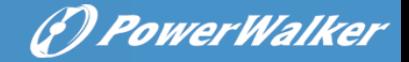

# <span id="page-20-0"></span>**5. Operation**

# <span id="page-20-1"></span>**5.1 Display Panel**

The UPS has a four-button dot matrix LCD with dual color backlight. Standard back-light is used to light up the display with white text and a blue background. When the UPS has a critical alarm, the backlight changes the text to dark amber and the background to amber. Besides the LCD, the UPS has four colorized LEDs to provide more convenient information.

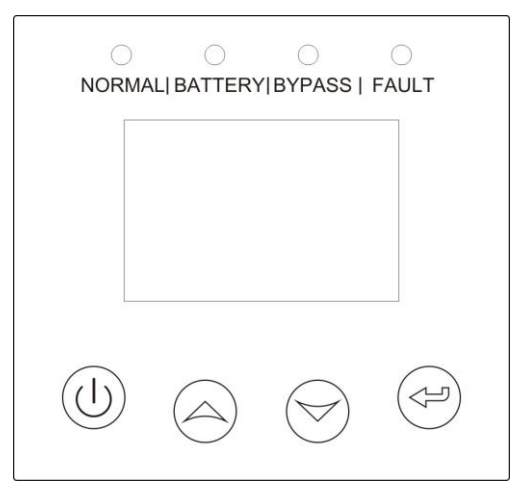

Fig. 5-1 Control Panel

#### Table 5-1 Control Button Functions

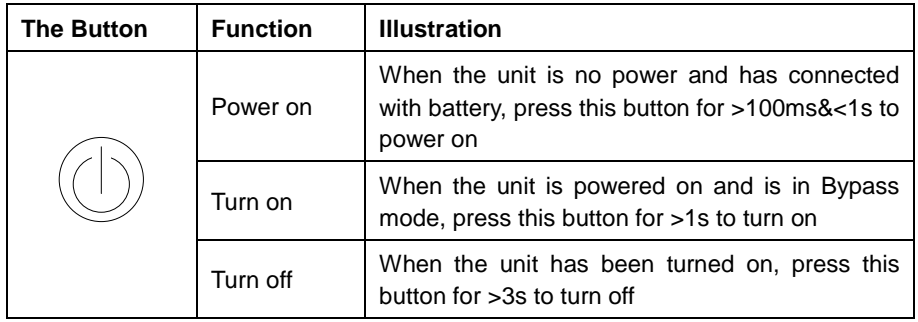

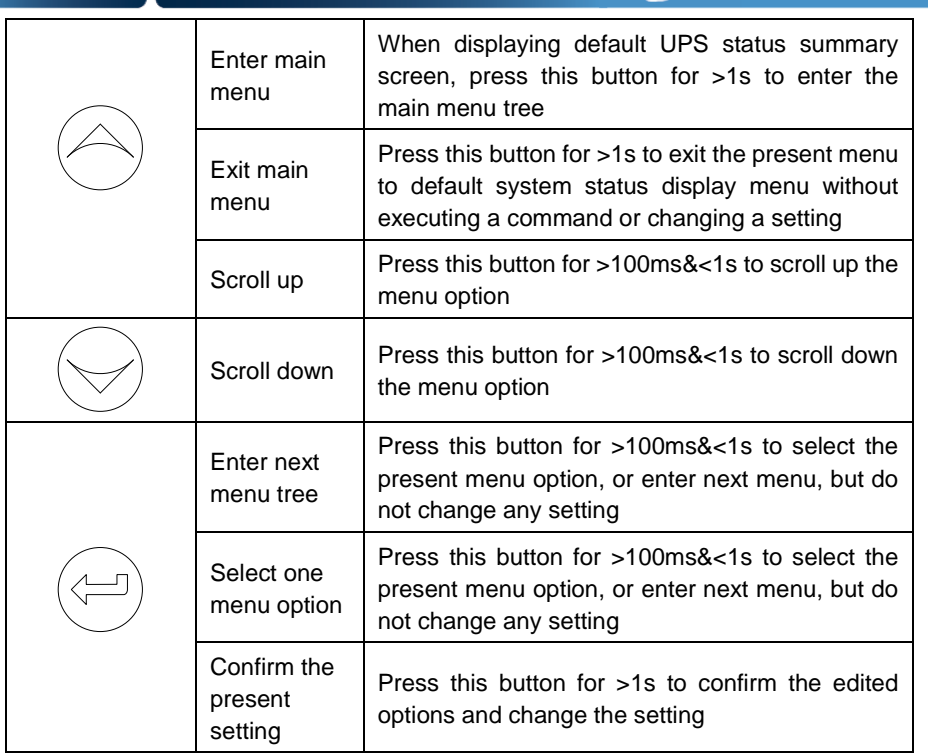

(D PowerWalker

### Table 5-2 LED definition

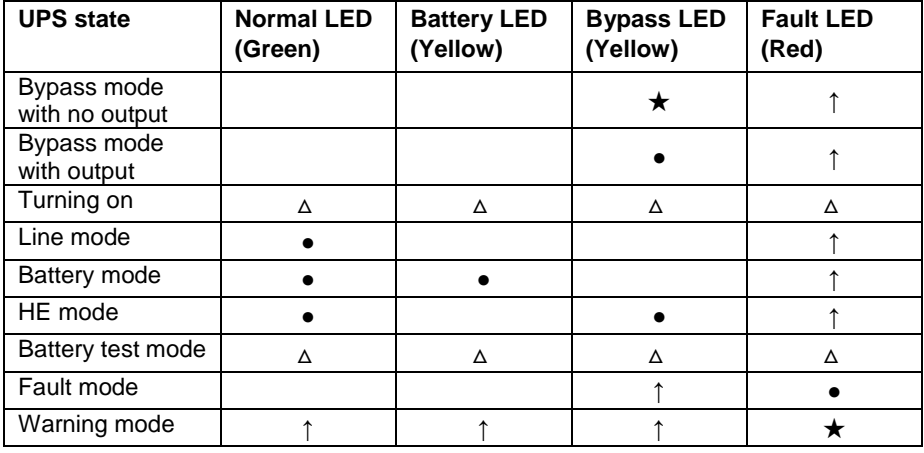

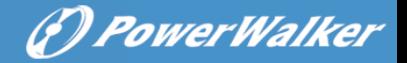

#### **Note**:

- ●: Lightened constantly
- $\triangle$ : #1-#4 Lightened circularly
- ★: Flashing
- **↑**: Depended on the fault/warning status or other status

Table 5-3 Alarm definition

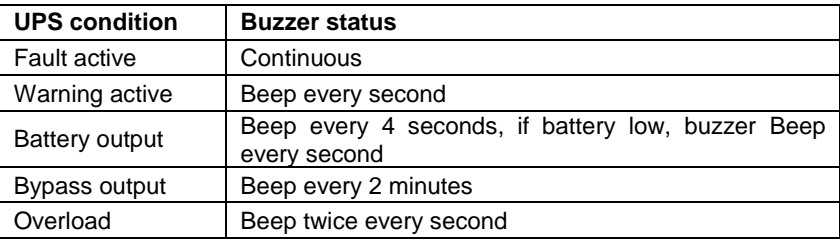

The UPS provides useful information about UPS itself, load status, events, measurements, identification, and settings through the front panel display.

During powering on, the LCD would display the Welcome logo for several seconds and then enter to the default page which shows the UPS status summary.

The display automatically returns to the default UPS status summary screen when no button has been pressed for 15 minutes.

On the UPS status summary screen it provides the following information:

- Status summary, including mode and load
- Alarm status, if any are present Notes: alarm including fault and warning information
- Battery and charger status, including battery voltage, charge level and charger status
- Running information including parallel UPS and running time

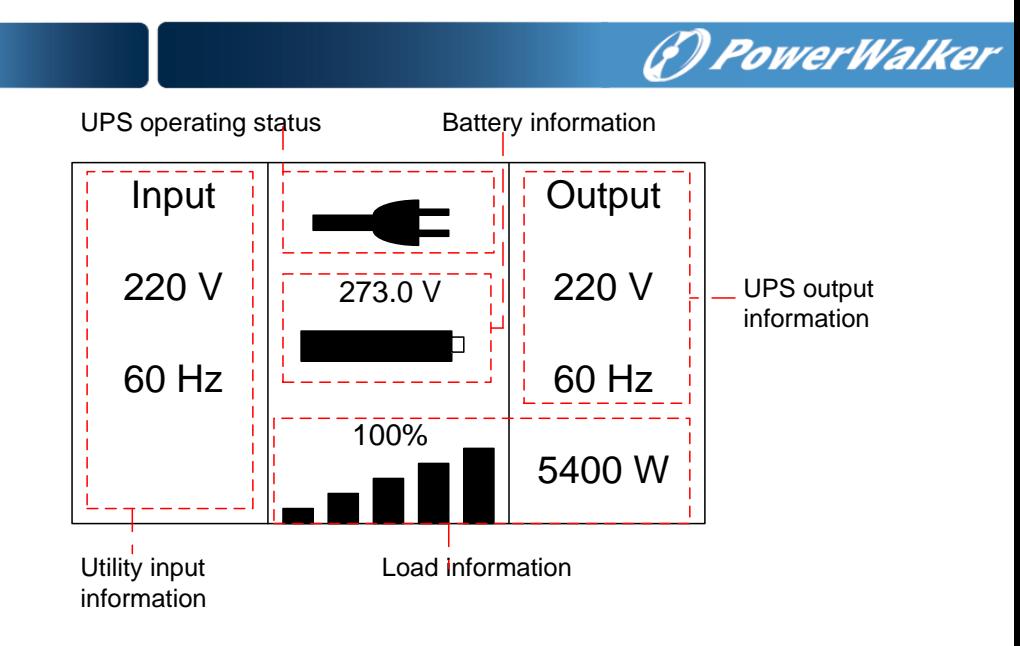

Fig. 5-2 The default LCD display

The more detailed operation of LCD is illustrated in the chapter of 5.4.

# <span id="page-23-0"></span>**5.2 Operating Mode**

The different graphic symbol could be displayed corresponding to current operating mode or status.

#### **5.2.1 Line mode**

The example of LCD display in Line mode is shown in the following diagram.

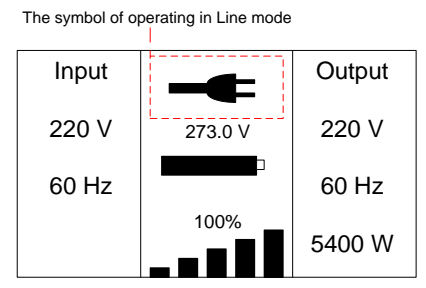

Fig. 5-3 Line mode

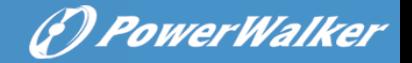

#### **5.2.2 Battery mode**

The example of LCD display in battery mode is shown in the following diagram.

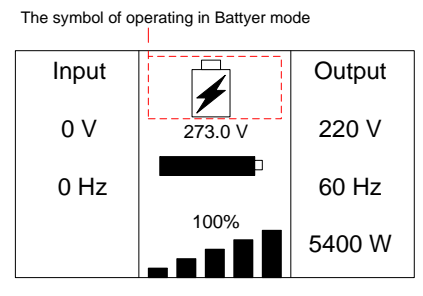

Fig. 5-4 Battery mode

When the UPS is running in battery mode, the buzzer beeps once every 4 seconds.

#### **5.2.3 Bypass with output**

The LCD display in bypass mode with output is shown in the following diagram. The UPS does not have the backup function when it is in bypass mode. The power used by the load is supplied from the mains power via internal filter. The UPS will beep once every 2 minutes in bypass mode.

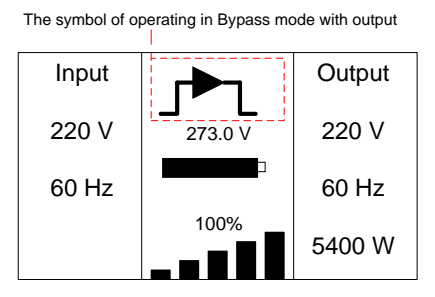

Fig. 5-5 Bypass mode with output

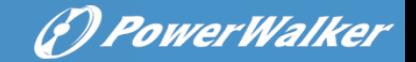

#### **5.2.4 Bypass without output**

The LCD display in bypass mode without output is shown in the following diagram.

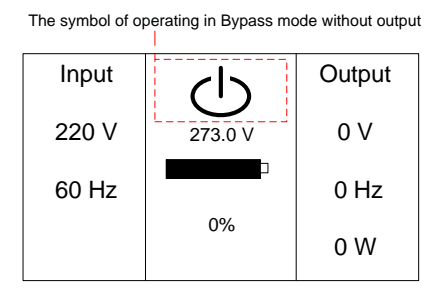

Fig. 5-6 Bypass mode without output

#### **5.2.5 HE mode (High Efficiency mode)**

It is also called economy mode.

After the UPS is turned on, the power used by the load is supplied from the mains power via internal filter while the mains power is in normal range, so the high efficiency could be gained in the HE mode. Once the mains power is loss or abnormal, the UPS would transfer to Line mode or Battery mode and the load is supplied continuously.

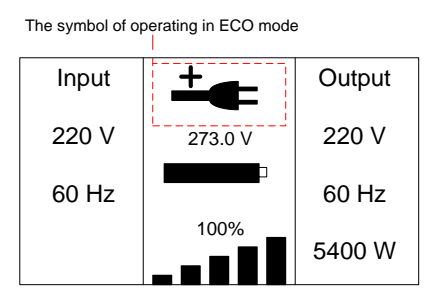

Fig. 5-7 HE mode

1) The function could be enabled through the LCD setting or the software (Winpower, etc.).

2) It is attention that the transfer time of UPS output from HE mode to battery mode is about 10ms. But it is still too long for some sensitive load.

l PowerWalker

#### **5.2.6 Converter mode**

In converter mode, the UPS would free run with fixed output frequency (50Hz or 60Hz). Once the mains power is loss or abnormal, the UPS would transfer to battery mode and the load is supplied continuously.

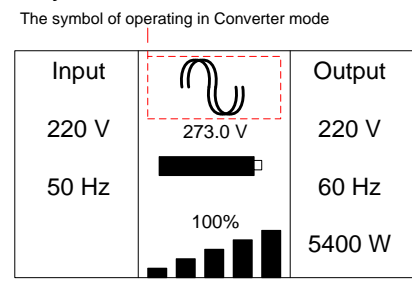

Fig. 5-8 Converter mode

- 1) The function could be enabled through the LCD setting or the software (Winpower, etc.).
- 2) The load should be derated to 60% in converter mode.

#### **5.2.7 Warning**

When the warning occurs, it illustrates that there are some abnormal problems during the operation of UPS. Normally the problems are not fatal and the UPS continues working, but they should be paid attention to, or the UPS may fail.

The detailed warning table is shown in chapter of 7.

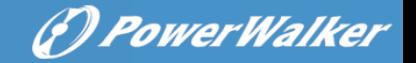

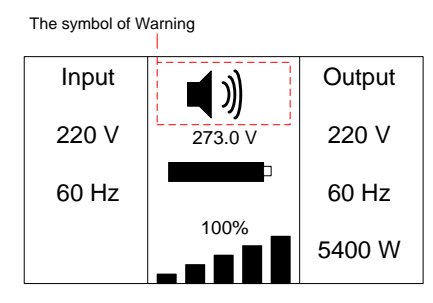

Fig. 5-9 Warning

#### **5.2.8 Fault**

When the fault occurs, it illustrates that some fatal problems happened, the UPS would directly cut off the output or transfer to bypass, and keep alarming. The backlight of LCD would also turn to red.

The detailed fault table is shown in chapter of 7.

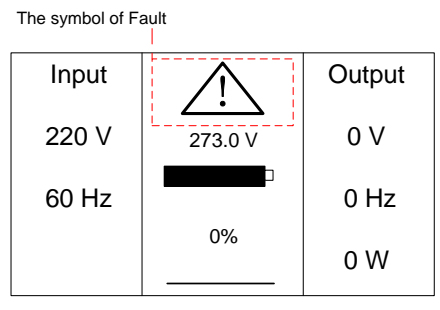

Fig. 5-10 Fault

#### **5.2.9 Other status**

When the UPS is overload, the alarm will beep twice every second. Some unnecessary loads should be get rid of one by one to decrease the loads connected to the UPS less than 90% of its nominal power capacity.

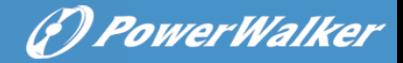

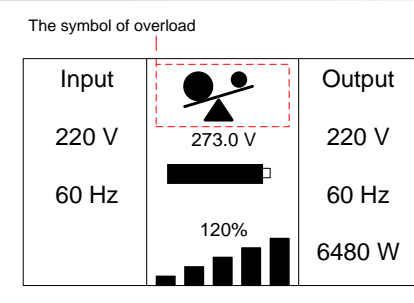

Fig. 5-11 Overload

While doing the battery test, LEDs would be lighted circularly, and the symbol of battery test would be shown on the display.

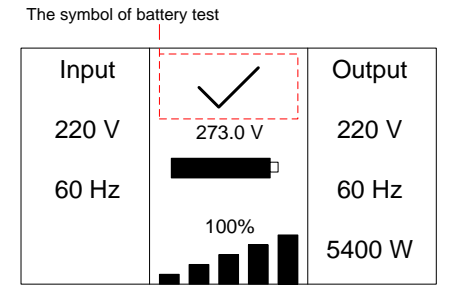

Fig. 5-12 Battery test

And if the battery status detected is "battery disconnected", the symbol of battery failure would be shown and UPS would alarm.

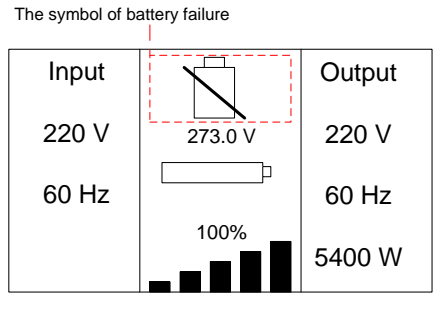

Fig. 5-13 Battery fails

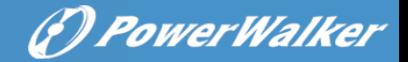

# <span id="page-29-0"></span>**5.3 Turning On and Turning Off UPS**

**Attention:** The UPS could only be turning on while connecting with the mains at the first time.

**Attention:** Please switch off the connected loads first before turning on the UPS, and switch on the loads one by one after the UPS is turned on. Switch off all of the connected loads before turning off the UPS.

#### **5.3.1 Turning on UPS with mains**

- 1) Check all the connection is correct. Check the breaker of external battery pack is in "ON" position.
- 2) Set input breaker in "ON" position. At this time the fan begins to rotate, LCD will show "WELCOME". Then LCD will show the default UPS status summary screen after UPS finishing self-test.
- 3) By pressing  $\mathbb O$  button continuously for more than 1 second, the buzzer will beep for 1s, UPS starts to turn on.
- 4) A few seconds later, the UPS turns into Line mode. If the mains power is abnormal, the UPS will transfer to Battery mode without output interruption of the UPS.

#### **5.3.2 Turning on UPS without mains**

- 1) Check all the connection is correct. Check the breaker of external battery pack is in "ON" position.
- 2) By pressing  $\mathbb O$  button continuously for more than 100ms, the UPS would be powered on. At this time the fan begins to rotate, LCD will show "WELCOME". Then LCD will show the default UPS status summary screen after UPS finishing self-test.
- 3) By pressing  $\mathbb O$  button continuously for more than 1s, the buzzer will beep for 1s, UPS starts to turn on.
- 4) A few seconds later, the UPS turns into Battery mode. If the mains power comes back, the UPS will transfer to Line mode without output interruption of the UPS.

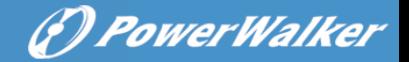

#### **5.3.3 Turning off UPS with mains**

- 1) To turn off the inverter of UPS by pressing  $\mathbb O$  button continuously for more than 3s and the buzzer will beep for 3s. The UPS will turn into Bypass mode at once.
- 2) When completing the above action, UPS output voltage is still present. In order to cut off the UPS output, simply cut off the mains power supply. A few seconds later, LCD display shuts down and no output voltage is available from the UPS output terminal.

#### **5.3.4 Turning off UPS without mains**

- 1) To power off the UPS by pressing  $\mathbb O$  button continuously for more than 3s, and the buzzer will beep 3s. The UPS will cut off the output at once.
- 2) A few seconds later, LCD shuts down and no voltage is available from the UPS output.

# <span id="page-30-0"></span>**5.4 LCD Operation**

Except the default UPS status summary screen, the user could get more useful information about UPS current status, detailed various measurements, old events which ever occurred, UPS own identification, and could change the settings to fit the user own requirements, optimize the function of UPS.

#### **5.4.1 The main menu**

In the default UPS status summary screen, when pressing  $\otimes$  or  $\Diamond$  <1s, the detailed information about alarm, the parallel system, battery would be shown.

In the default UPS status summary screen, when pressing  $\circledcirc$  >1s, the display would enter main menu tree.

The main menu tree includes six branches: UPS status menu, event log menu, measurement menu, control menu, identification menu, setting menu.

# (*D PowerWalker*

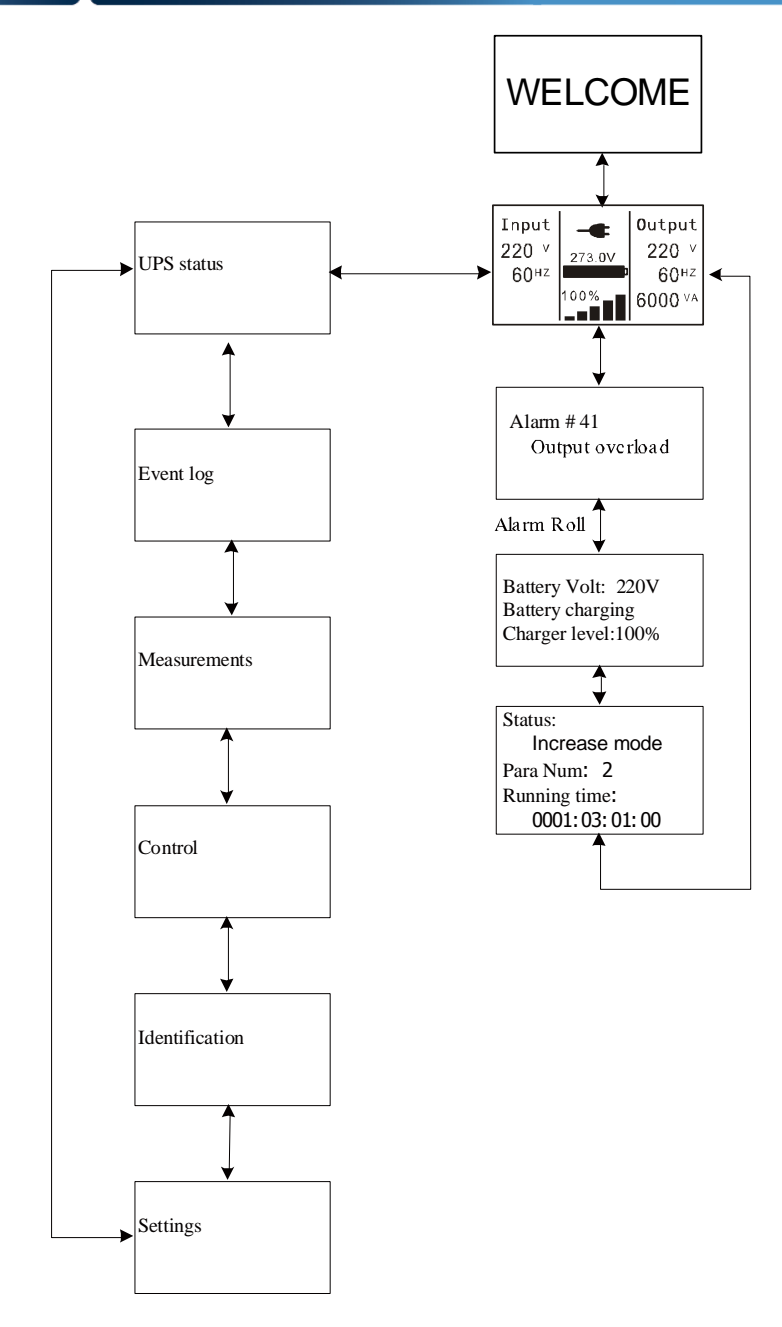

29 Fig. 5-14 Main menu tree

#### **5.4.2 The UPS status menu**

By pressing  $\Theta$  on the menu of "UPS status", the display would enter the next UPS status menu tree.

G PowerWalker

The content of UPS status menu tree is same as the default UPS status summary menu.

By pressing  $\odot$  >1s, the display would return the last main menu tree.

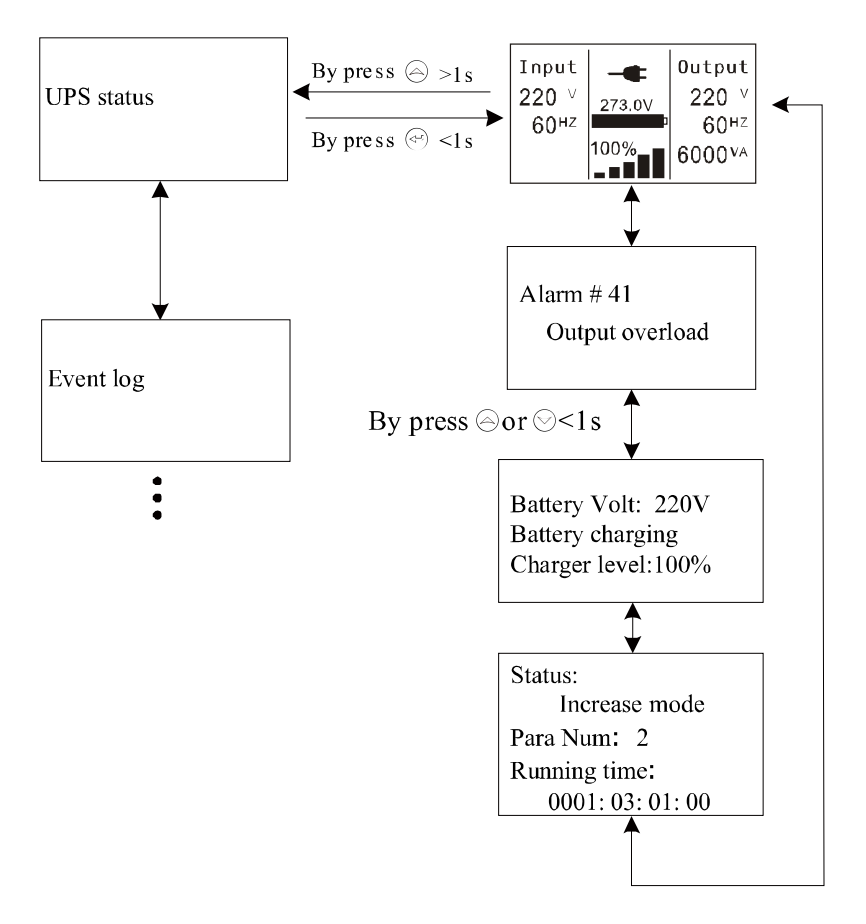

Fig. 5-15 UPS status menu tree

#### **5.4.3 The event log menu**

By pressing  $\circledcirc$  on the menu of "Event log", the display would enter the next event menu tree.

(F) PowerWalker

All the old event, alarm and fault have been recorded here. The information includes the illustration, the event code, and the operating time of UPS when the event happened. By press  $\otimes$  or  $\Diamond$  <1s, all the event could be displayed one by one.

The max number of record is 50, when the number is larger than 50, the oldest one would be changed to the newest information.

By pressing  $\otimes$  >1s, the display would return the last main menu tree.

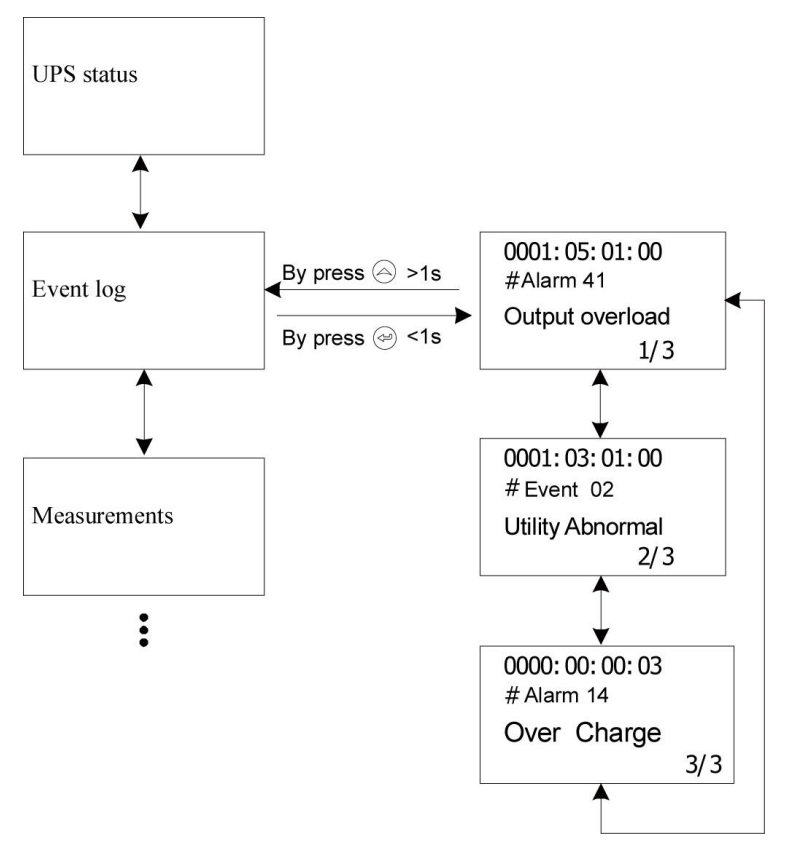

Fig. 5-16 Event menu tree

#### **5.4.4 The measurement menu**

By pressing  $\textcircled{e}$  on the menu of "Measurement", the display would enter the next measurement menu tree.

G PowerWalker

A lot of detailed useful information could be checked here, Ex. the output voltage and frequency, the output current, the load capacity, the input voltage and frequency, etc.

By pressing  $\odot$  >1s, the display would return the last main menu tree.

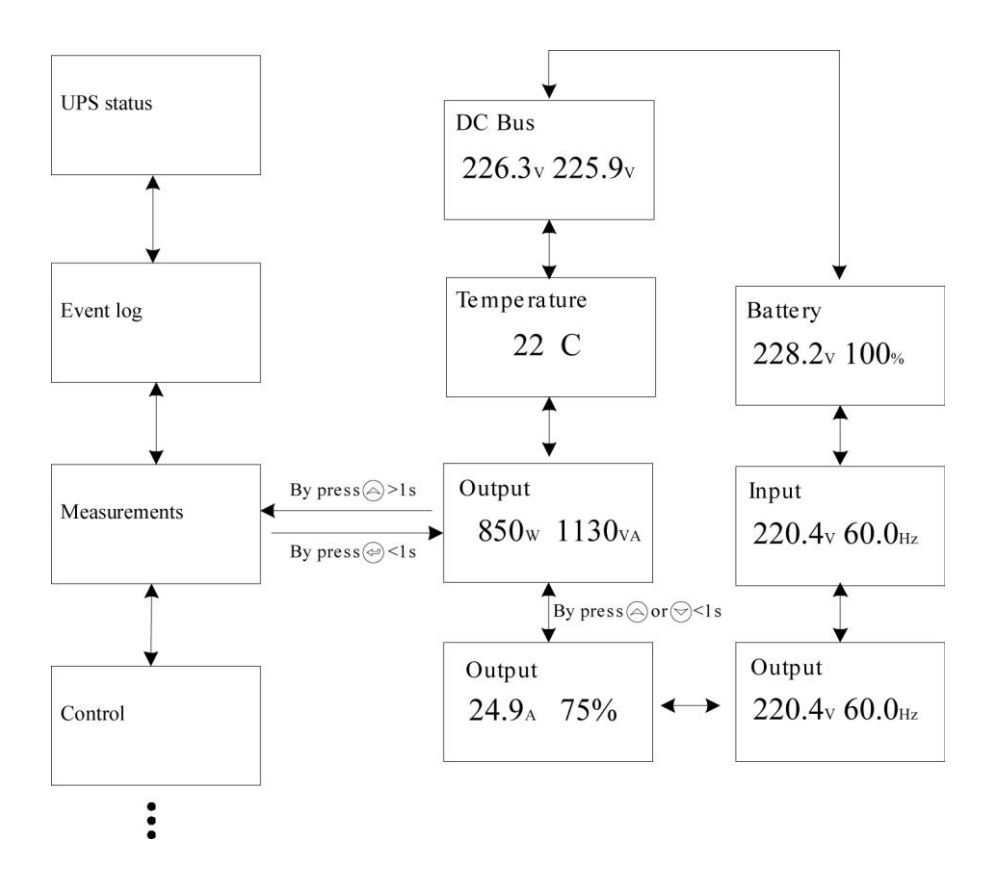

Fig. 5-17 Measurement menu tree

#### **5.4.5 The control menu**

By pressing  $\circledcirc$  on the menu of "Control", the display would enter the next control menu tree.

(*f*) PowerWalker

- 1) Single UPS turn off: is one command to turn off one UPS which is operated currently in a parallel system, and other UPSs continue working to supply the load in the parallel system.
- 2) Single UPS battery test: is one command to control one UPS which is operated currently in a parallel system to do the battery test singly, and other UPSs do not do the battery test.
- 3) Parallel UPS battery test: is one command to control all UPS in a parallel system to do the battery test at the same time.
- 4) Clear EPO status: once EPO status is enabled, the UPS output would be cut off. To recover to normal status, first EPO connector should be opened, and enter this menu to clear EPO status, then UPS would stop alarm and recover to Bypass model. And UPS needs be turned on by manual operation.
- 5) Reset fault status: when fault occurs, UPS would keep in Fault mode and alarm. To recover to normal status, enter this menu to reset error status, then UPS would stop alarm and recover to Bypass mode. And the reason of fault should be checked and deleted before UPS is turned on again by manual operation.
- 6) Restore factory settings: all the settings would be recover to default factory settings. It could only be done in Bypass mode.

![](_page_36_Picture_0.jpeg)

![](_page_36_Figure_1.jpeg)

Fig. 5-18 Control menu tree

![](_page_37_Picture_0.jpeg)

![](_page_37_Figure_1.jpeg)

(F) PowerWalker

Note: First make sure the EPO signal is inactive or the LCD will show below information and the EPO active status couldn't be cleared.

![](_page_37_Figure_3.jpeg)

Fig. 5-19 clear EPO status

#### **5.4.6 The identification menu**

By press  $\Theta$  on the menu of "Identification", the display would enter the next identification menu tree.

The identification information includes UPS serial number, firmware serial number, model type, would be shown here.

By press  $\bigcirc$  >1s, the display would return the last main menu tree.

![](_page_38_Figure_0.jpeg)

Fig. 5-20 Identification menu tree

#### **5.4.7 The setting menu**

Please contact your local distributor for further information before using the settings. Some settings would change the specification, and some settings would enable or disable some functions. The unsuitable option set by user may result in potential failures or protecting function loss, even directly damage the load, battery or UPS.

The most of settings could only be done while UPS is in Bypass mode.

# (F) PowerWalker

![](_page_39_Figure_1.jpeg)

Fig. 5-21 Setting menu tree

By press  $\circledcirc$  on the menu of "Identification", the display would enter the next setting menu tree if "User password" is disabled. If "User password" is enabled, the user should enter the password by press  $\bigcirc$ .  $\bigcirc$  and  $\circledast$ , then enter the next setting menu tree.

![](_page_40_Picture_0.jpeg)

#### Table 5-4

![](_page_40_Picture_217.jpeg)

\*Password is USER when enabled.

\*\*Read the chapter of 6.1 and 6.2, before using high efficiency or converter function.

\*\*\*Ensure the real battery quantity is same as the setting, or the batteries would be damaged permanently.

![](_page_41_Picture_0.jpeg)

#### Example: set rated output voltage value

![](_page_41_Figure_2.jpeg)

Fig. 5-22 Set rated output voltage value

![](_page_42_Picture_0.jpeg)

# <span id="page-42-0"></span>**6. Special Function**

The series UPS has some special functions, which could satisfy some special application of user. And the functions have own features, please contact your local distributor for further information before using the function.

# <span id="page-42-1"></span>**6.1 HE Function**

#### **6.1.1 Brief introduction of HE function**

If HE function is set to enable, after the UPS is turned on, the power used by the load is directly supplied from the mains power via internal filter while the utility power is in normal range, so the high efficiency could be gained in HE mode. It is also called economy mode. Once the mains power is loss or abnormal, the UPS would transfer to Line mode or Battery mode and the load is supplied continuously.

The great virtue is overall high efficiency  $\geq 0.96$  of UPS, to save power for user.

But the disadvantage is 1) the load can not be protected as well as in Line mode, for the load is directly supplied from the mains; 2) the transfer time of UPS output from HE mode to Battery mode is about 10ms.

So the function is not suitable to some sensitive loads, and the region where the mains power is unstable.

#### **6.1.2 Set the function**

The function could be enabled through the LCD setting in Bypass mode.

Enter the power strategy setting menu by following chapter of 5.4.7.

![](_page_43_Picture_0.jpeg)

## <span id="page-43-0"></span>**6.2 Converter Function**

#### **6.2.1 Brief introduction of Converter function**

In converter mode, the UPS would free run with fixed output frequency (50Hz or 60Hz). Once the mains power is loss or abnormal, the UPS would transfer to Battery mode and the load is supplied continuously.

The great virtue is the output frequency is fixed, which is required by some very sensitive loads.

But the disadvantage is the load capacity of UPS should be derated to 60% in converter mode.

#### **6.2.2 Set the function**

The function could be enabled through the LCD setting in Bypass mode.

Enter the power strategy setting menu by following chapter of 5.4.7.

## <span id="page-43-1"></span>**6.3 Parallel Function**

#### **6.3.1 Brief introduction of the redundancy**

N+X is currently the most reliable power supply structure. N represents the minimum UPS number that the total load needs, X represents the redundant UPS number, i.e. the fault UPS number that the system can handle simultaneously. When the X is larger, the reliability of the power system is higher. For occasions where reliability is highly depended on, N+X is the optimal mode.

As long as the UPS is equipped with parallel cables, up to 4 UPSs can be connected in parallel to realize output power sharing and power redundancy.

![](_page_44_Picture_0.jpeg)

#### **6.3.2 Parallel installation and operation**

#### **How to install a new parallel UPS system:**

- 1) Before installing a new parallel UPS system, user need to prepare the input and output wires, the output breaker, and the parallel cable.
- 2) Users need to use a standard 25-pin communication cable, which should have 25 cores, corresponding stitches and shield, as the UPS parallel cable. The length of the parallel cable is appropriate to be less than 3m.
- 3) Remove the cover plate of the parallel port on the UPS, connect each UPS one by one with the parallel cable, and re-screw the Parallel port cover [which is supplied in the](javascript:void(0))  [accessories.](javascript:void(0))
- 4) Strictly follow the chapter of 4, the wiring requirement of single UPS to perform the wiring of each UPS.
- 5) Connect the output wires of each UPS to an output breaker panel.
- 6) Disconnect the Jumper on JP1 and JP2 of the terminal block first, and connect each output breaker to a main output breaker and then to the loads.
- 7) Each UPS need an independent battery pack.
- 8) Please refer to the wiring diagram in the following diagram.
- 9) The distance between the UPSs in parallel and the breaker panel is required to be less than 20 meters. The difference between the wires of input and output of the UPSs is required to be less than 20%.

![](_page_45_Picture_0.jpeg)

![](_page_45_Figure_1.jpeg)

Fig. 6-1 Input and output Terminal Block wiring diagram

![](_page_46_Figure_0.jpeg)

Fig. 6-2 Parallel System Installation Diagram

- 10) Do not switch on the output breaker of each UPS, switch on the input breaker of the each UPS, the UPS should work in bypass with output, observe their display to check if there are any warning or fault information, measure the output voltage of each UPS separately to check if the voltage difference between them is less than 1V. If the difference is more than 1V, check the wiring.
- 11) Press the  $\mathbb U$  button of one UPS, each UPS would start to turn on, all the UPSs would transfer to the INV mode together. Measure the output voltage of each UPS separately to check if the voltage difference between them is less than 0.5V. If the difference is more than 0.5V, the UPSs need to be regulated.
- 12) Press the  $\bigcirc$  button of one UPS, each UPS would start to turn off and transfer to the Bypass mode, switch on the output breaker of each UPS to parallel all the output of UPSs together.

13) Press the  $\bigcirc$  button of one UPS, each UPS would start to turn on, after turning on, the UPSs should work parallel in the Line mode.

#### **How to join a new UPS to a parallel system:**

- 1) First the parallel system must be installed one main maintenance mechanical switch or static switch.
- 2) Regulate the output voltage of the new UPS separately: check if the output voltage difference between the new UPS and the parallel system is less than 0.5V.
- 3) Ensure the bypass of the parallel system is normal and the bypass setting is "enable", remove the cover plate of maintenance switch on the rear panel of each UPS, the UPS system would transfer to bypass automatically, set the own maintenance switch of each UPS from "UPS" to "BPS".
- 4) Set the main maintenance switch or static switch from "UPS" to "BPS", switch off the main output breaker and the main input breaker, the UPSs would shut down.
- 5) Ensure the UPSs shut down totally, add the new UPS and reinstall the new UPS parallel system by following step 1) to 9) of last chapter - "install a new parallel UPS system".
- 6) Switch on the main input breaker and the main output breaker, and set the main maintenance switch or static switch from "BPS" to "UPS", then set the UPS own maintenance switch from "BPS" to "UPS" and screw the maintenance cover plate back again. Press the  $\mathbb U$  button of one UPS, each UPS would start to turn on, after turning on, the UPSs should work parallel in the Line mode.

#### **How to remove a single UPS from a parallel system:**

- 1) First the parallel system must be installed one main maintenance mechanical switch or static switch.
- 2) Ensure the bypass is normal and the bypass setting is "enable", remove the cover plate of maintenance switch on the rear panel of each UPS, the UPS system would transfer to bypass

automatically, set the own maintenance switch of each UPS from "UPS" to "BPS".

- 3) Set the main maintenance switch or static switch from "UPS" to "BPS", switch off the main output breaker and the main input breaker, and the UPSs would shut down.
- 4) Ensure the UPSs shut down totally, remove the wanted UPS and reinstall the new UPS parallel system by following step 1) to 9) of last chapter - "install a new parallel UPS system".
- 5) If the removed UPS or the remained UPS will be used in a stand-alone mode, then JP1 and JP2 on the terminal block should be connected with a short connection wire.
- 6) Switch on the main input breaker and the main output breaker, and set the main maintenance switch or static switch from "BPS" to "UPS", then set the UPS own maintenance switch from "BPS" to "UPS" and screw the maintenance cover plate back again. Press the  $\mathbb U$  button of one UPS, each UPS would start to turn on, after turning on, the UPSs should work parallel in the Line mode.

# <span id="page-49-0"></span>**7. Trouble Shooting**

If the UPS system does not operate correctly, first check the operating information on the LCD display.

Please attempt to solve the problem using the table below. If the problem still persists, consult your dealer.

# <span id="page-49-1"></span>**7.1 Trouble Shooting According To Warning Indication**

![](_page_49_Picture_195.jpeg)

![](_page_50_Picture_0.jpeg)

![](_page_50_Picture_229.jpeg)

![](_page_51_Picture_0.jpeg)

# <span id="page-51-0"></span>**7.2 Trouble Shooting According To Fault Indication**

![](_page_51_Picture_231.jpeg)

![](_page_52_Picture_0.jpeg)

# <span id="page-52-0"></span>**7.3 Trouble Shooting In Else Cases**

![](_page_52_Picture_190.jpeg)

Please have the following information at hand before calling the After-Sales Service Department:

- 1. Model number, serial number
- 2. Date on which the problem occurred
- 3. LCD/LED display information, Buzzer alarm status
- 4. Mains power condition, load type and capacity, environment temperature, ventilation condition
- 5. The information (battery capacity, quantity) of external battery pack if the UPS is "S" model
- 6. Other information for complete description of the problem

# <span id="page-53-0"></span>**8. Battery Maintenance**

Battery replacement should be performed by qualified personnel.

(*D PowerWalker* 

- This series UPS only requires minimal maintenance. The battery used for standard models are value regulated sealed lead-acid maintenance free battery. These models require minimal repairs. The only requirement is to charge the UPS regularly in order to maximize the expected life of the battery. When being connected to the mains power, whether the UPS is turned on or not, the UPS keeps charging the batteries and also offers the protective function of overcharging and over-discharging.
- The UPS should be charged once every 4 to 6 months if it has not been used for a long time.
- In the regions of hot climates, the battery should be charged and discharged every 2 months. The standard charging time should be at least 12 hours.
- Under normal conditions, the battery life lasts 3 to 5 years. In case if the battery is found not in good condition, earlier replacement should be made.
- Replace batteries with the same number and same type of batteries.
- Do not replace the battery individually. All the batteries should be replaced at the same time following the instructions of the battery supplier.
- If the battery service life (3~5 years at 25°C ambient temperature) has been exceeded, the batteries must be replaced.

![](_page_54_Picture_0.jpeg)

# <span id="page-54-0"></span>**9. Communication Port**

# <span id="page-54-1"></span>**9.1 USB Interface**

The USB port is compliance with USB 1.1 protocol for its communication software.

# <span id="page-54-2"></span>**9.2 Dry contact Interface**

This series UPS has independent dry contact interface. Please contact your local distributor for details. The following is the pin assignment and description of DB-9 connector.

![](_page_54_Picture_156.jpeg)

![](_page_54_Figure_7.jpeg)

# <span id="page-54-3"></span>**9.3 RS-232 Interface**(**optional**)

The RS-232 port is available for UPS monitoring, control, and firmware updates.

The cable pins for the RS-232 communication port are identified in the following illustration.

![](_page_55_Picture_0.jpeg)

![](_page_55_Picture_107.jpeg)

#### RS-232 communication port pin assignments

#### <span id="page-55-0"></span>**9.4 Intelligent slot**

This series is equipped with an intelligent slot for other optional card to achieve remote management of the UPS through internet / intranet. Please contact your local distributor for further information.

![](_page_56_Picture_0.jpeg)

# <span id="page-56-0"></span>**10. Software Installation**

WinPower is UPS monitoring software, featuring user-friendly interface to monitor and control your UPS. This unique software provides complete power protection for computer system while power failure. With the software users can monitor any UPS status on the same LAN. Furthermore, a UPS can provide security protection for more than one computer on the same LAN at the same time, such as shutting down system in security, saving application data and shutting down the UPS when power fails.

Software Installation on your PC:

Connected by USB to a PC or notebook, the Software enables communication between the UPS and the computer. The UPS software monitors the status of the UPS, shuts down the system before the UPS is exhausted and can remotely observe the UPS via the Network (enabling users to manage their system more effectively). Upon AC failure or UPS battery low, UPS takes all necessary actions without intervention from the system administrator. In addition to automatic file saving and system shut-down functions, it can also send warning messages via pager, e-mail etc.

- Use the bundled CD and follow the on-screen instructions to install the software WinPower.
- Enter the following serial No. to install software: 511C1-01220-0100-478DF2A
- After the software is successfully installed, the communication with UPS has been established and an green icon will appear in the system tray.

医乳色  $9:16$  AM

- Double-click the icon to use the monitor software (as above).
- You can schedule UPS shutdown/start-up and monitor UPS status through PC.
- Detail instructions please refer to the e-manual in the software.

Chec[k www.powerwalker.com/winpower.html](http://www.powerwalker.com/winpower.html) from time to time to get the latest version of monitoring software.

-09335 -00